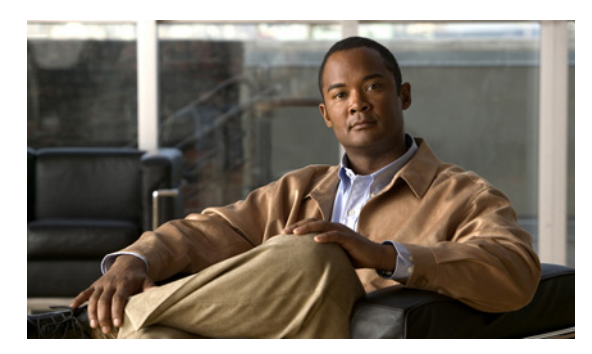

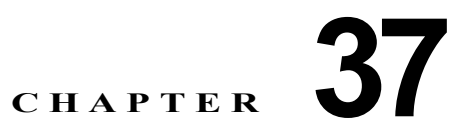

# **TelePresence E911 IP Phone** サポートの設定

特に明記しない限り、スイッチという用語はスタンドアロン スイッチおよびスイッチ スタックを意味 します。

Catalyst 3750 スイッチ コマンド リファレンスに、コマンドの構文と使用方法が説明されています。

- **•** 「[TelePresence E911 IP Phone](#page-0-0) サポートの概要」(P.37-1)
- **•** 「[TelePresence E911 IP Phone](#page-1-0) サポートの設定」(P.37-2)

# <span id="page-0-0"></span>**TelePresence E911 IP Phone** サポートの概要

Cisco IP Phone は、Cisco TelePresence システムにおけるユーザ インターフェイスとして使用できま す。図 1 を参照してください。この構成では、IP Phone を常にオンにして、緊急通報に使用できるよ うにしておく必要があります。Cisco TelePresence システムのコーデックの電源に障害や中断が発生し たり、コーデック自体に障害が発生したりすると、IP Phone を使用できなくなります。

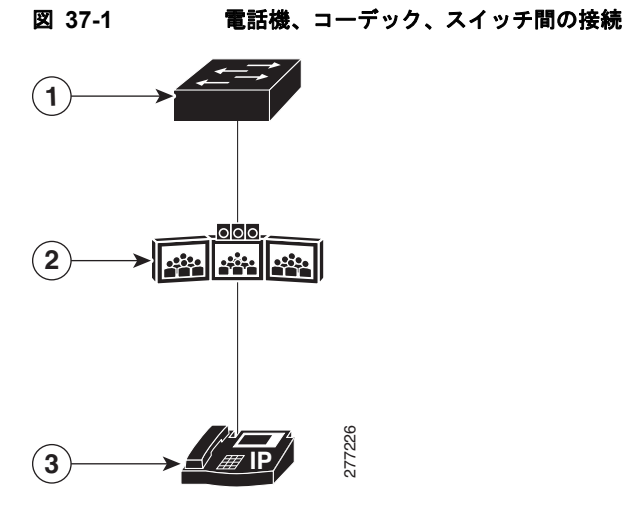

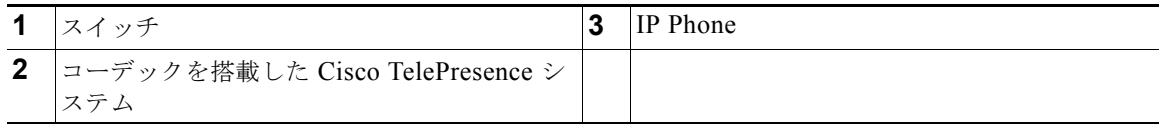

IP Phone を常にオンにして、緊急通報に使用できるようにしておくためには、TelePresence E911 IP Phone サポート機能を使用します。CDP 対応 IP Phone がスイッチを介してコーデックに接続されてい る場合、CDP パケットを IP Phone から Cisco TelePresence システムのコーデックだけに転送するよう にスイッチを設定できます。スイッチは、入力ポートと出力ポートのペアを CDP フォワーディング テーブルに追加します。入力ポートと出力ポートのペアは、IP Phone に接続された入力スイッチ ポー トとコーデックに接続された出力スイッチ ポートの間の 1 対 1 のマッピングです。

IP Phone とコーデックは、IP ネットワークを介して通信します。コーデックの電源に障害や中断が発 生したり、コーデック自体に障害が発生したりしても、IP Phone は IP ネットワークに接続された状態 で維持され、緊急通報に使用できます。

スイッチは、入力ポートで受信されたすべての CDP パケットを出力ポートに転送します。スイッチの 単一のポートを介して複数の IP Phone がコーデックに接続されている場合は、1 台の電話機だけが IP ネットワークを介して通信できます。この電話機は、通常、コーデックによって受信された最初の CDP パケットを送信した電話機です。

#### 図 **37-2** 電話機、スイッチ、コーデック間の接続

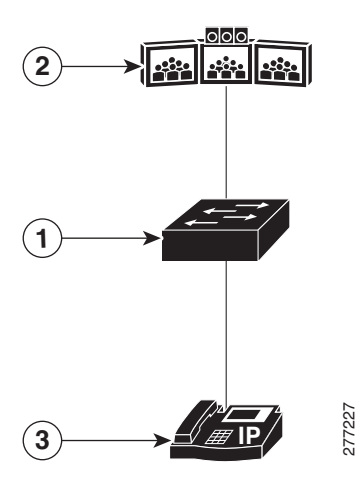

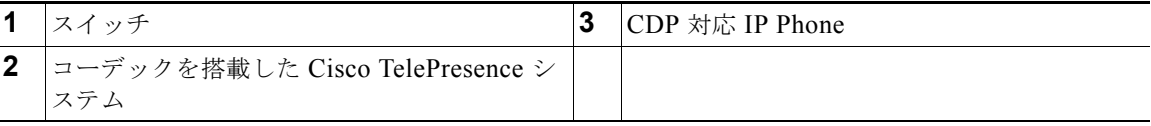

## <span id="page-1-0"></span>**TelePresence E911 IP Phone** サポートの設定

- **•** [「設定時の注意事項」\(](#page-1-1)P.37-2)
- **•** 「[TelePresence E911 IP Phone](#page-2-0) サポートのイネーブル化」(P.37-3)
- **•** 「例」([P.37-3](#page-2-1))

#### <span id="page-1-1"></span>設定時の注意事項

- **•** TelePresence E911 IP Phone がサポートされた、CDP 対応の電話機のみを使用してください。
- **•** Cisco TelePresence システムの IP Phone とコーデックは、スイッチ スタック内の任意の 2 ポート を介して接続できます。

## <span id="page-2-0"></span>**TelePresence E911 IP Phone** サポートのイネーブル化

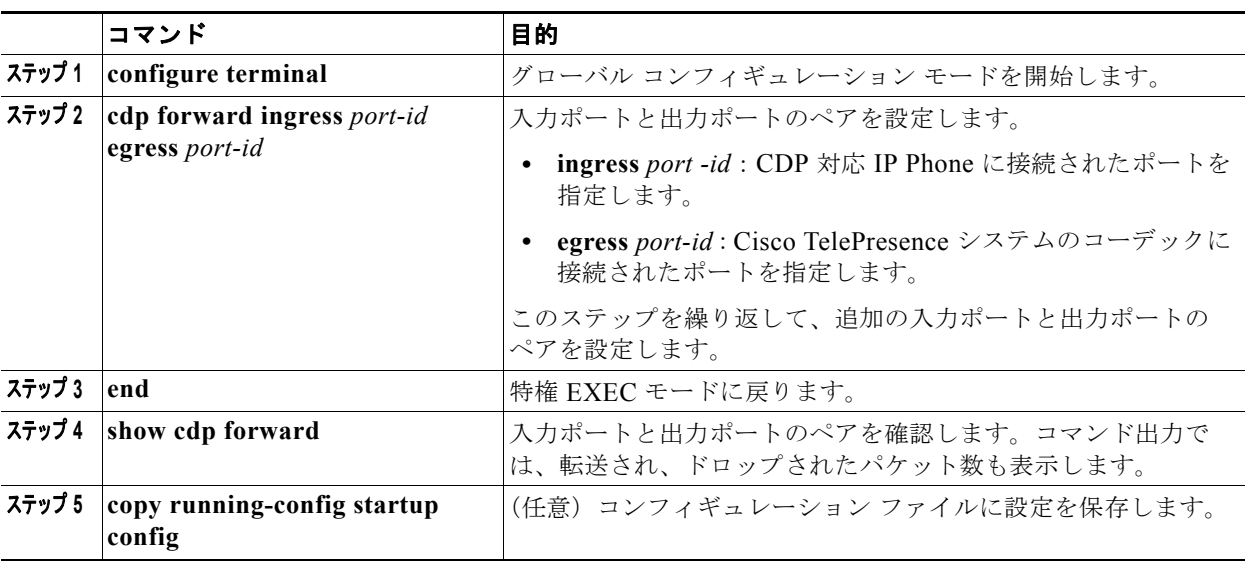

特権 EXEC モードで実行します。

<span id="page-2-1"></span>例

```
Switch# configure terminal
Enter configuration commands, one per line. End with CNTL/Z.
Switch(config)# cdp forward ingress gigabitethernet2/0/1 egress gigabitethernet2/0/12
Switch(config)# cdp forward ingress gigabitethernet2/0/1 egress gigabitethernet2/0/13
Ingress interface already configured 
Switch(config)# cdp forward ingress gigabitethernet2/0/2 egress gigabitethernet2/0/12
Egress interface already configured 
Switch(config)# cdp forward ingress gigabitethernet2/0/2 egress gigabitethernet2/0/13
Switch(config)# end
Switch#
*Mar 1 13:38:34.954: %SYS-5-CONFIG_I: Configured from console by console
Switch# show running-config | include cdp
cdp forward ingress GigabitEthernet2/0/1 egress GigabitEthernet2/0/12
cdp forward ingress GigabitEthernet2/0/2 egress GigabitEthernet2/0/13
Switch# show cdp forward
Ingress Egress # packets # packets
Port Port forwarded dropped
           -------------------------------------------------------------
Gi2/0/1 Gi2/0/12 0 0
Gi2/0/2 Gi2/0/13 0 0
Switch# configure terminal
Enter configuration commands, one per line. End with CNTL/Z.
Switch(config)# no cdp forward ingress gigabitethernet2/0/1
Switch(config)# end
Switch#
*Mar 1 13:39:14.120: %SYS-5-CONFIG_I: Configured from console by console
Switch# show running-config | include cdp
cdp forward ingress GigabitEthernet2/0/2 egress GigabitEthernet2/0/13
```
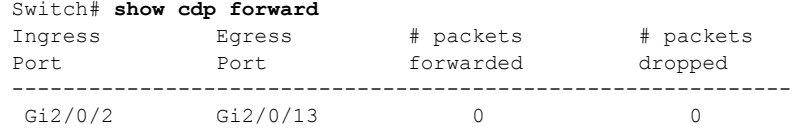

Switch#